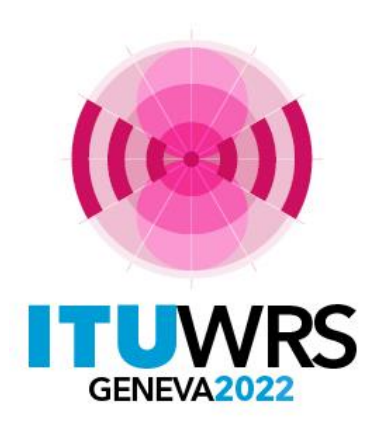

#### 30TH WORLD RADIOCOMMUNICATION SEMINAR

24 – 28 October 2022 Geneva, Switzerland

# **WISFAT**

### Ms. Sujiva Pinnagoda sujiva.pinnagoda@itu.int

BR Terrestrial Services Department International Telecommunication Union

www.itu.int/go/wrs-22

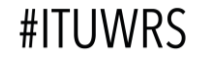

# Web Interface for the Submission of Frequency Assignments/Allotments for the Terrestrial Services

- ➢Only notice files received via this secured interface will be treated by the Bureau;
- ➢Automatic acknowledgment e-mail is sent to the address specified by the notifier;
- $\triangleright$ It is strongly recommended to validate the notice files using eValidation before submitting them to the Bureau;
	- ➢Only complete and valid notices can be processed

https://www.itu.int/ITU-R/eTerrestrial/Account/Login

➢WISFAT accepts any data format, therefore when submitting many notice files, it is recommended to compress then into one file.

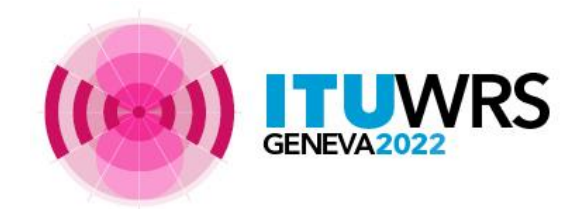

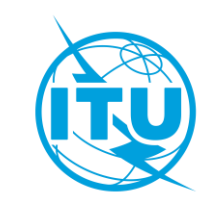

- $\triangleright$  Who has access to this interface?
	- $\triangleright$  Only registered notifiers nominated by their administration;
	- $\triangleright$  Must have an ITU login with TIES services;
	- $\triangleright$  As many notifier(s) as needed;
	- $\triangleright$  Responsibility of the administration to inform the Bureau of any changes regarding the registered notifier(s).
- ➢ Which notice files can submitted?
	- ➢ Notices for recording in the Master Register, to modify Plans and also for the seasonal planning of HF bands (HFBC - Article 12);

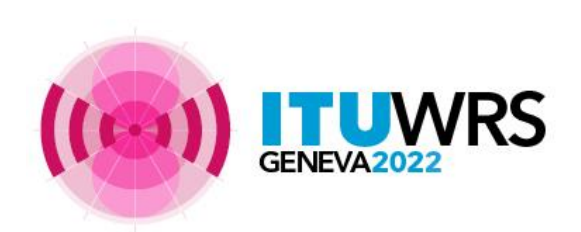

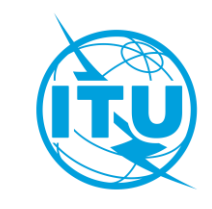

# How to become a registered notifier

- $\triangleright$  Administration selects the notifier(s)
- $\triangleright$  The selected notifier(s) must have an ITU Login with TIES services
	- ➢ [Request an ITU Username via the web site: https://www.itu.int/en/ties](https://www.itu.int/en/ties-services/Pages/default.aspx)services/Pages/default.aspx
	- $\triangleright$  Click on "Login" and select "I am a new user";
		- ❑ Your ITU focal point must approve your request;
		- ❑ Make sure that the ITU focal point is still active within your Administration, if not inform the Bureau;
- $\triangleright$  The administration must send an official e-mail request to the BR (brmail@itu.int):
	- ❑ Name, position, service e-mail, ITU login;
- $\triangleright$  BR will inform the notifying administration with the latest list of notifiers.

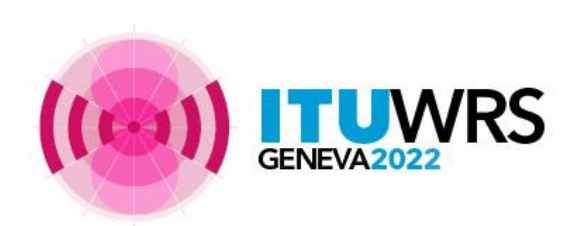

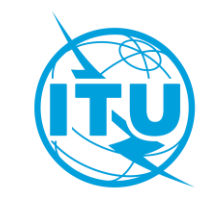

# **Access to WISFAT**

http://www.itu.int/en/ITU-R/terrestrial/tpr/Pages/Submission.aspx

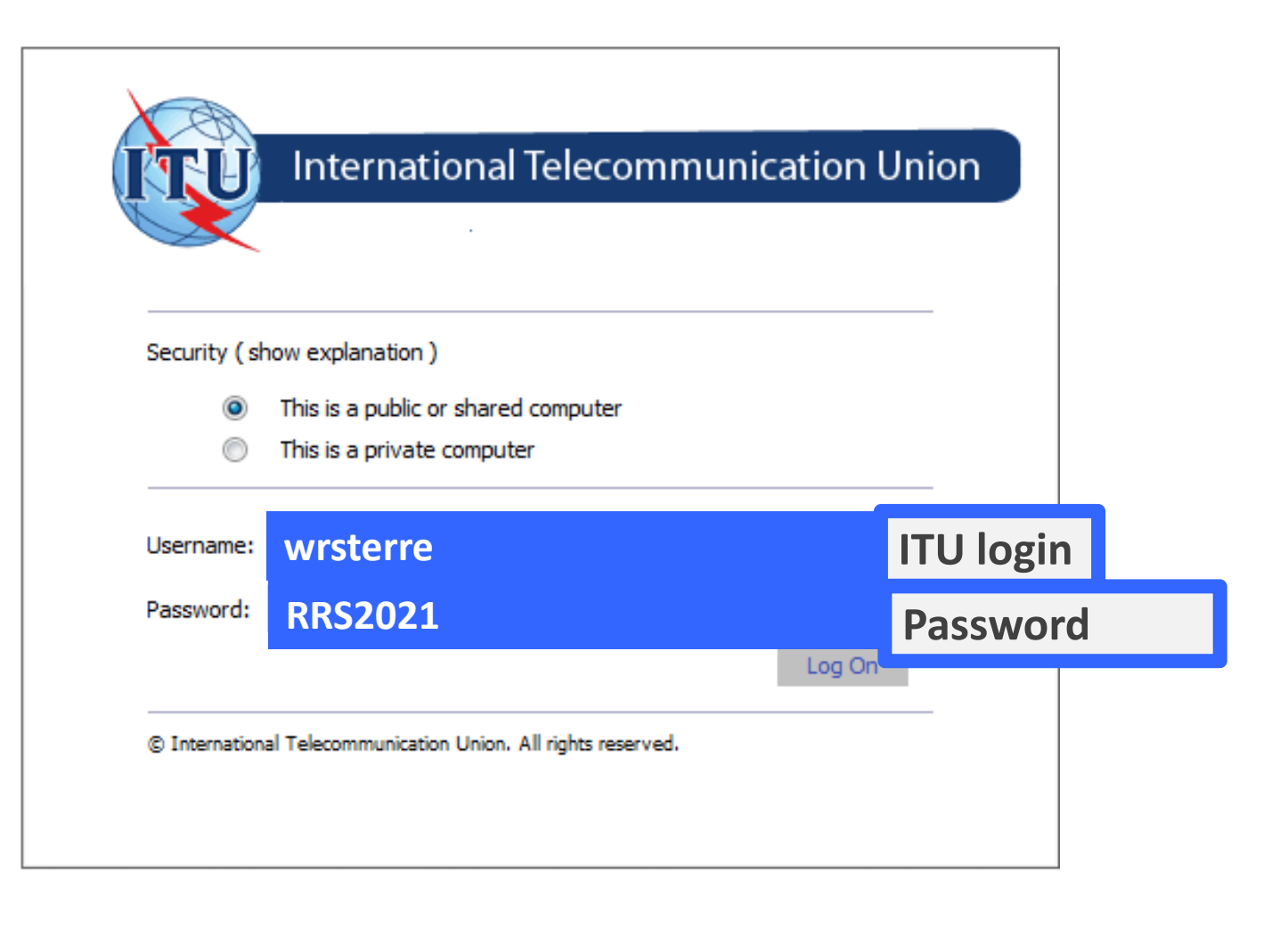

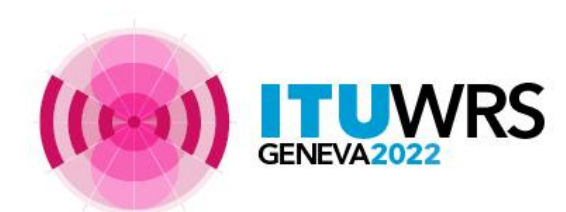

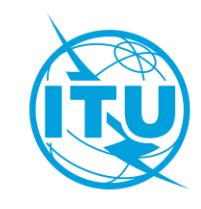

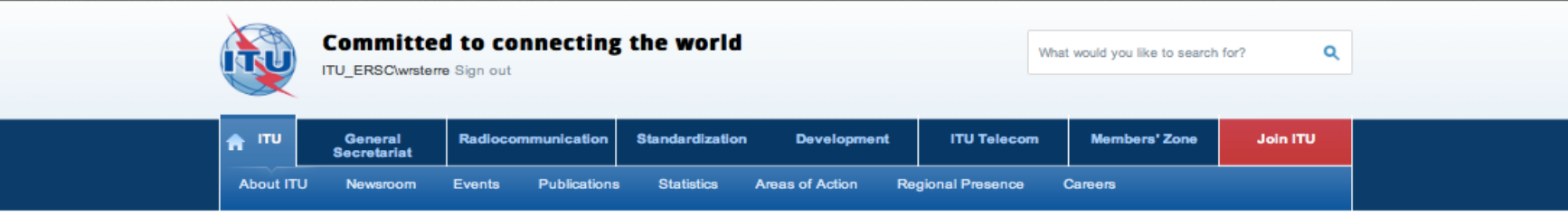

ITU-R Web Interface for Submission of Notifications of Frequency Assignments/Allotments to Terrestial Services (WISFAT)

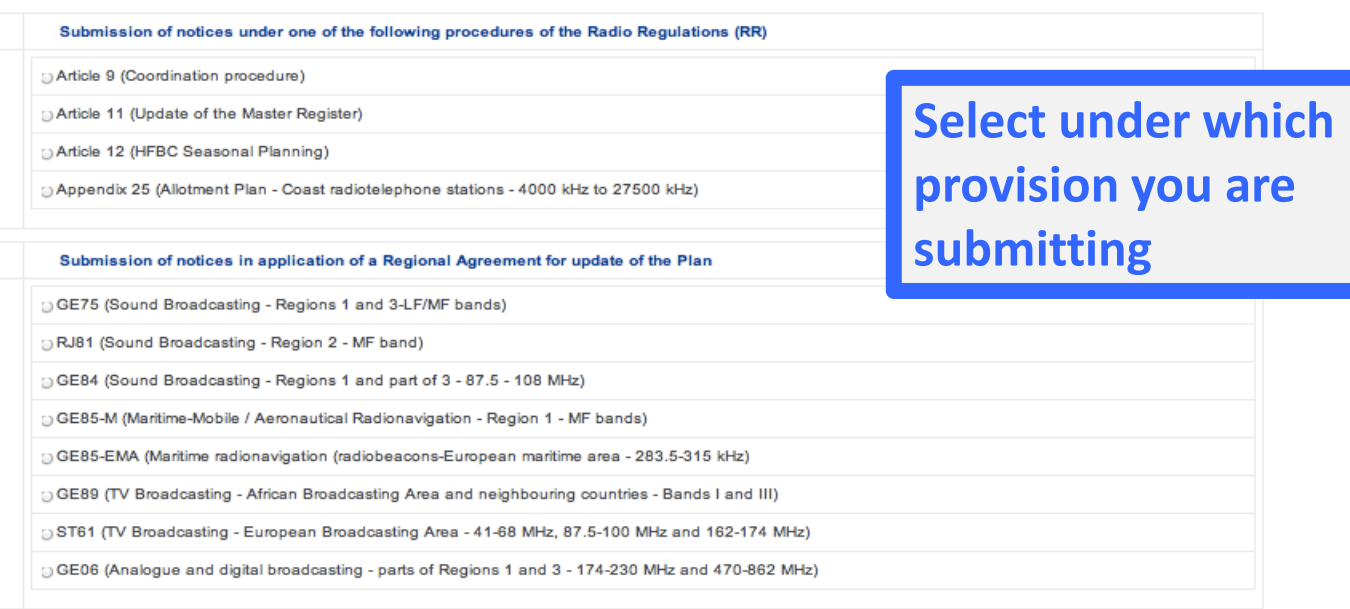

#### Contact for further queries brtpr@itu.int

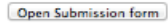

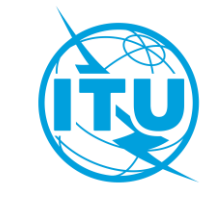

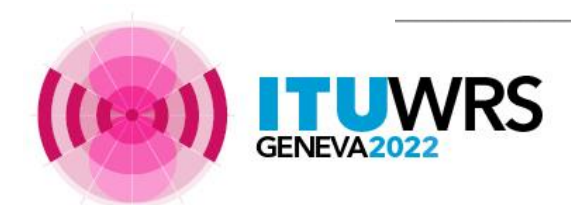

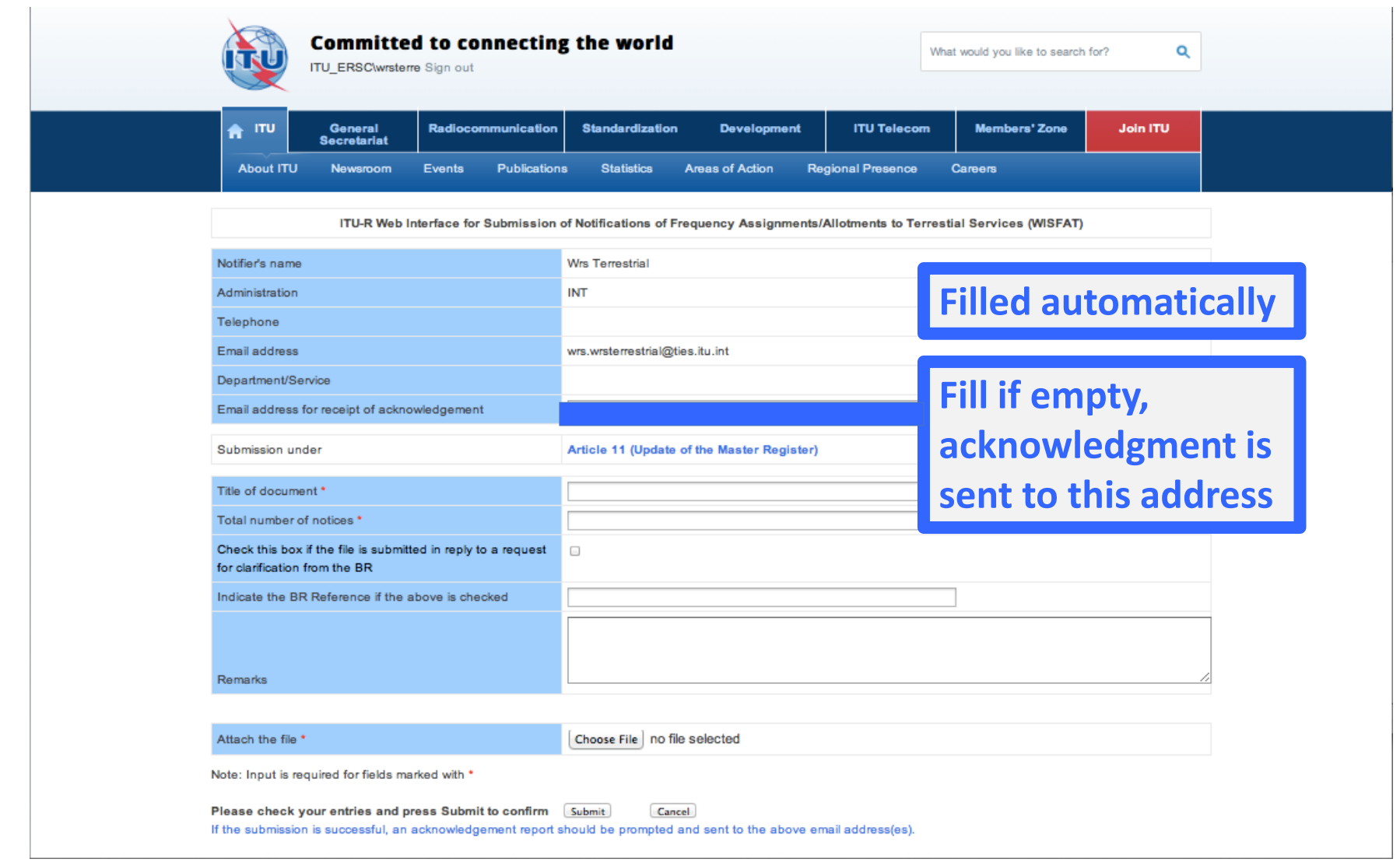

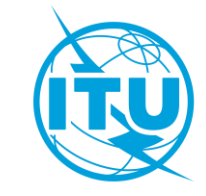

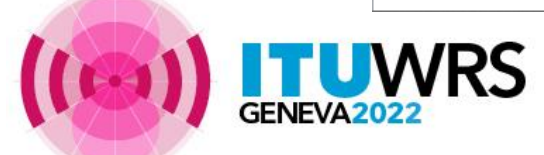

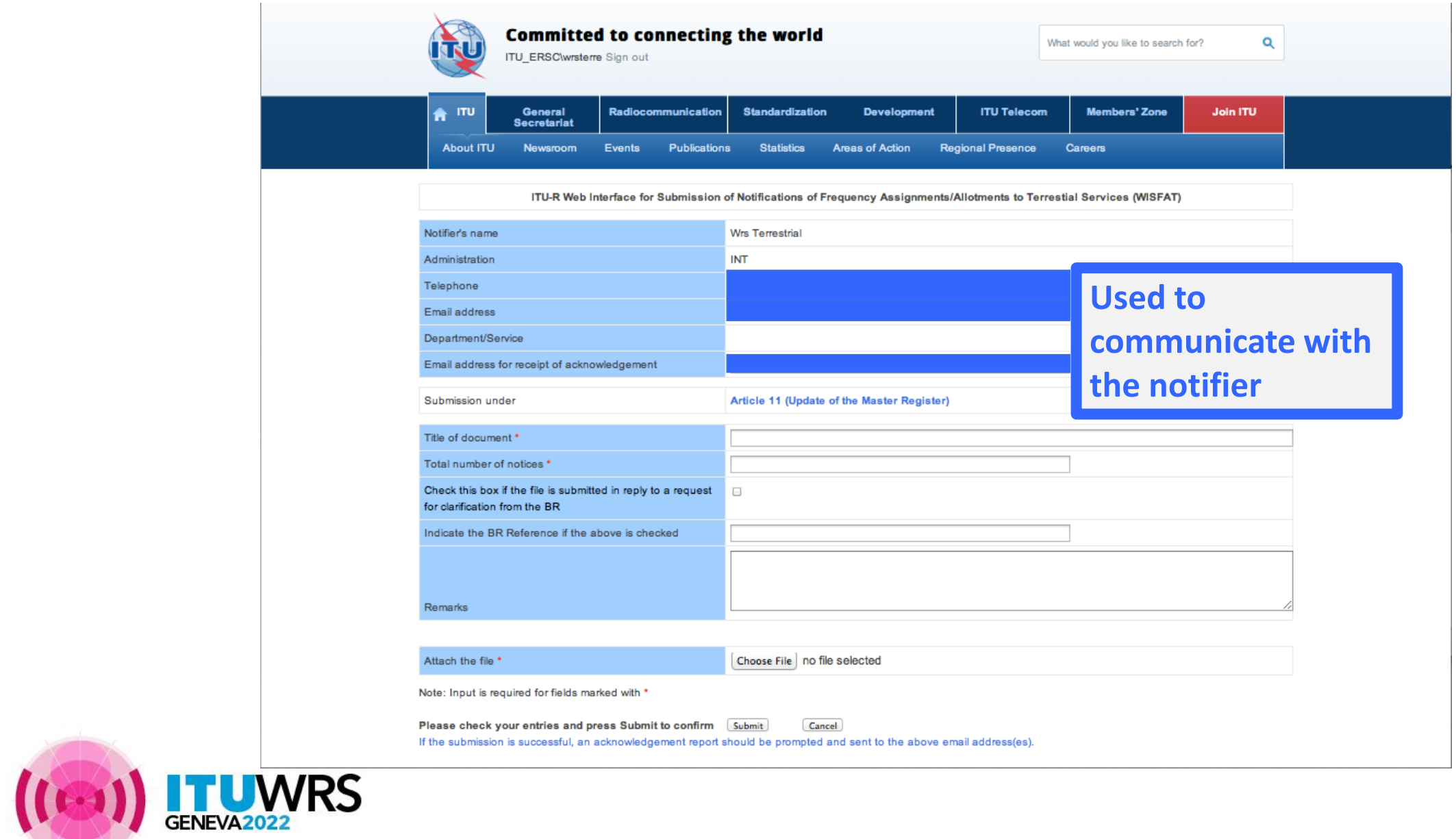

![](_page_7_Picture_2.jpeg)

![](_page_8_Picture_27.jpeg)

![](_page_8_Picture_1.jpeg)

![](_page_8_Picture_2.jpeg)

# WISFAT 2.0

➢New web interface using newer technologies (current interface was developed in 2009)

➢Ready for testing at:

**<https://www.itu.int/net4/ITU-R/submission/wisfat/index.aspx>**

➢Any comments and/or suggestions can be sent to [brtpr\\_dp@itu.int](mailto:brtpr_dp@itu.int)

![](_page_9_Picture_5.jpeg)

![](_page_9_Picture_6.jpeg)

![](_page_10_Picture_0.jpeg)

30TH WORLD RADIOCOMMUNICATION SEMINAR

24 – 28 October 2022 Geneva, Switzerland

# **Thank you!**

ITU – Radiocommunication Bureau Questions to : [brtpr@itu.int](mailto:brtpr@itu.int) [sujiva.pinnagoda@itu.int](mailto:sujiva.pinnagoda@itu.int) 

![](_page_10_Picture_5.jpeg)

www.itu.int/go/wrs-22

![](_page_10_Picture_7.jpeg)